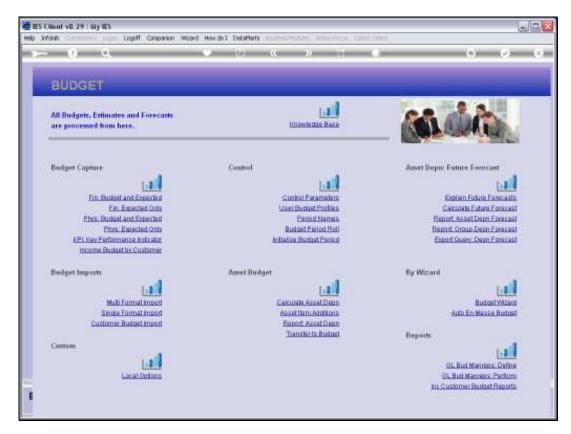

Slide 1 Slide notes: The capture option for Customer Budgets are found at the 'Budget Capture' section of the menu.

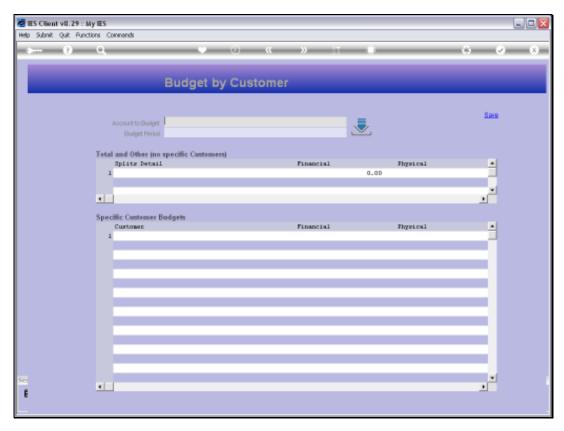

Slide 2 Slide notes: A Customer Budget is always an expansion of a standard GL Account Budget, and in addition thereto.

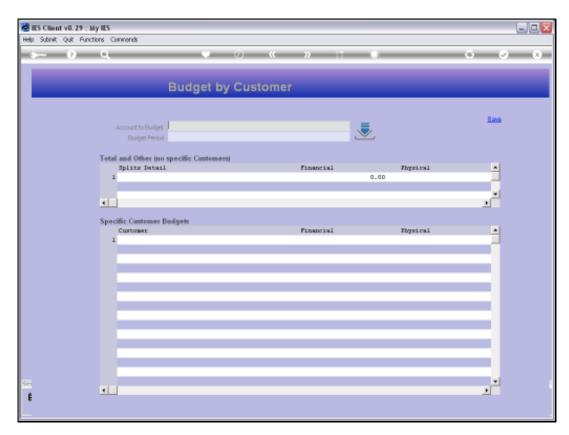

Slide 3 Slide notes:

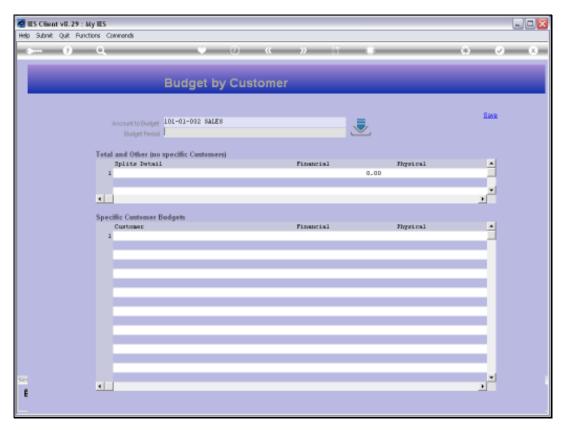

Slide 4
Slide notes: And we always Budget by a Period at a time.

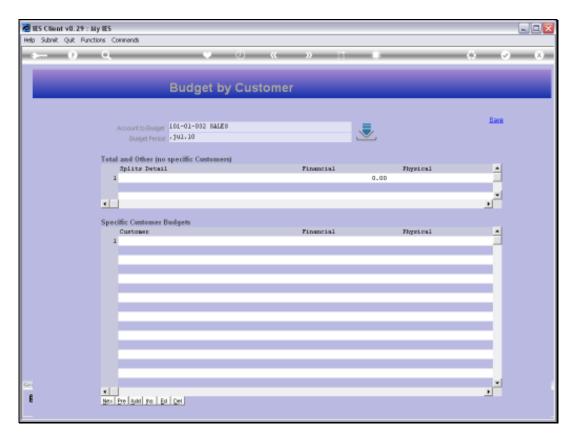

Slide 5 Slide notes:

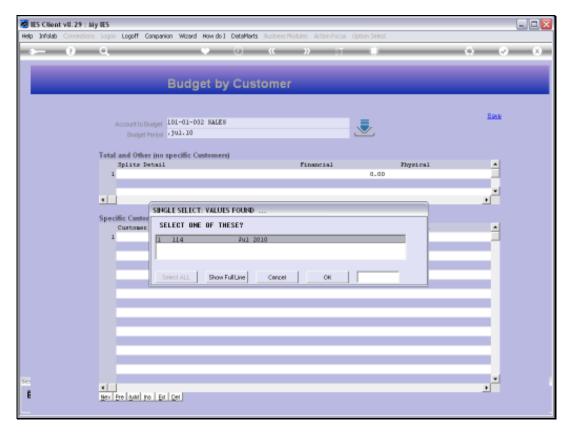

Slide 6 Slide notes:

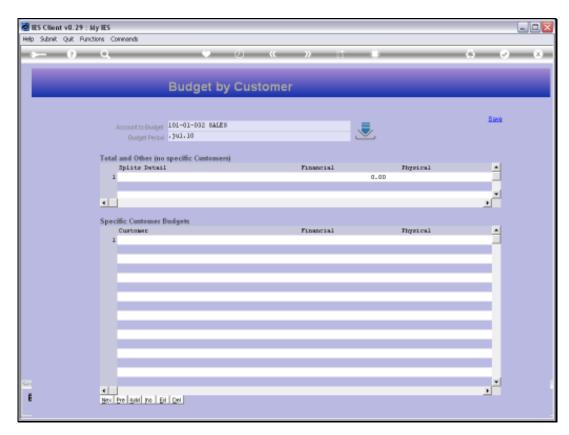

Slide 7 Slide notes:

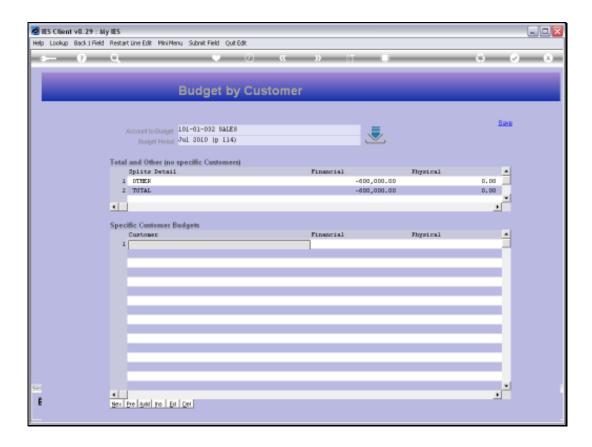

## Slide 8

Slide notes: The system will retrieve the Account Budget, and if there are no Customer Budgets yet, then 'Other' will be equal to the total Budget. As we capture Customer Budgets, then of course 'Other' is adjusted all the time.

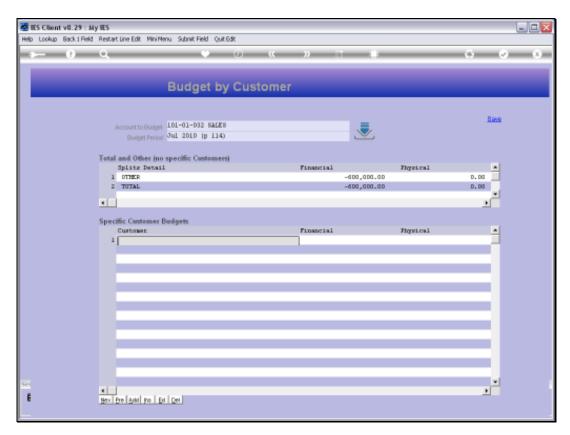

Slide 9 Slide notes:

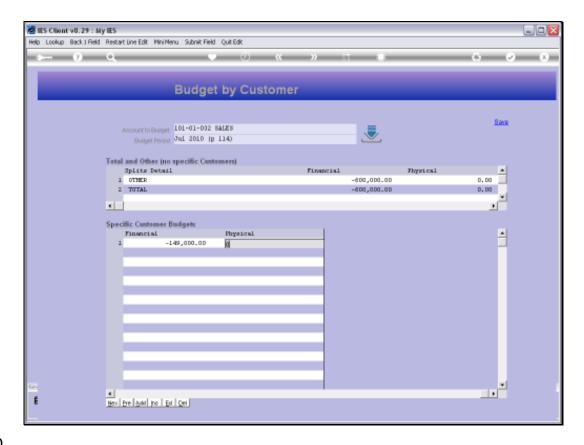

Slide 10

Slide notes: The Physical Budget for the Customer can also be done, when applicable. In this example, we are Budgeting only on Financials.

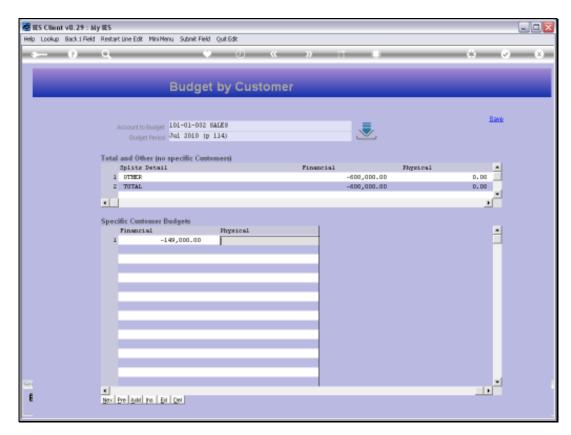

Slide 11 Slide notes:

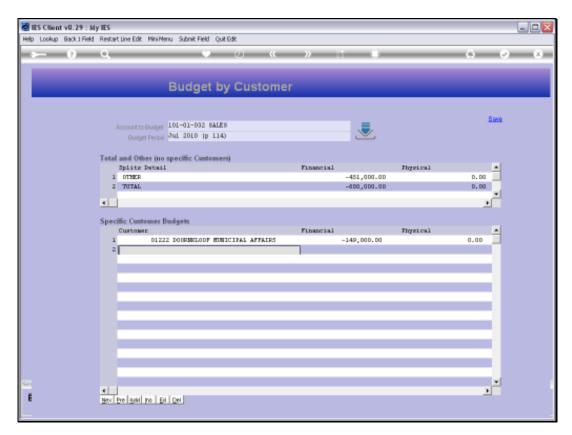

Slide 12 Slide notes:

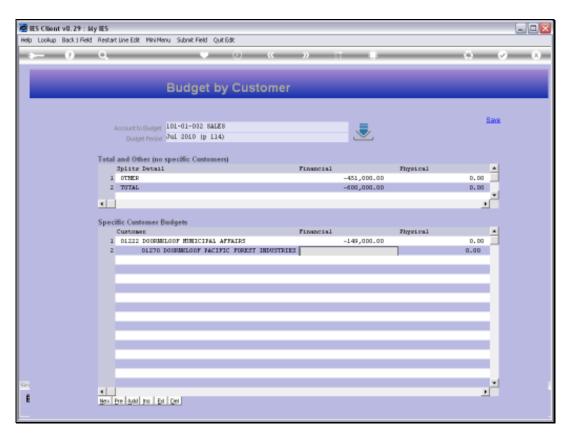

Slide 13 Slide notes:

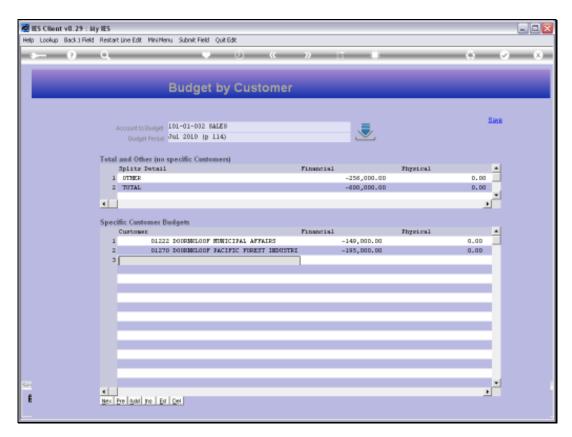

Slide 14 Slide notes:

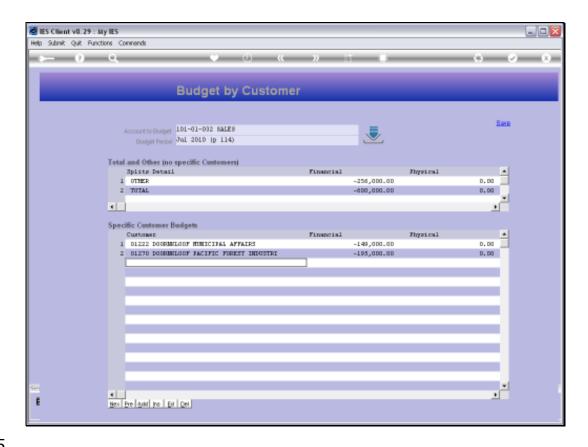

Slide 15

Slide notes: Since we are only budgeting for 2 specific Customers here, any other Sales that run through the Account will be measured as 'Other Customers'.

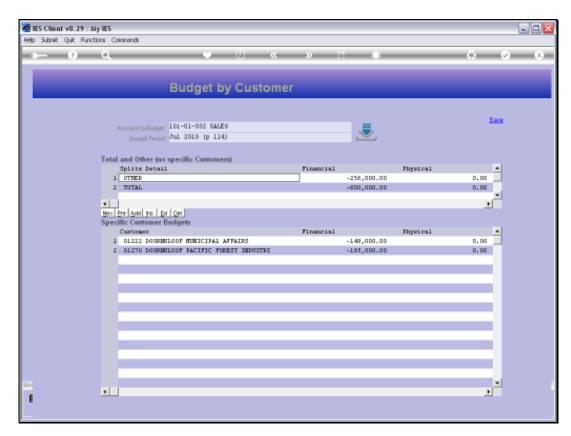

Slide 16 Slide notes:

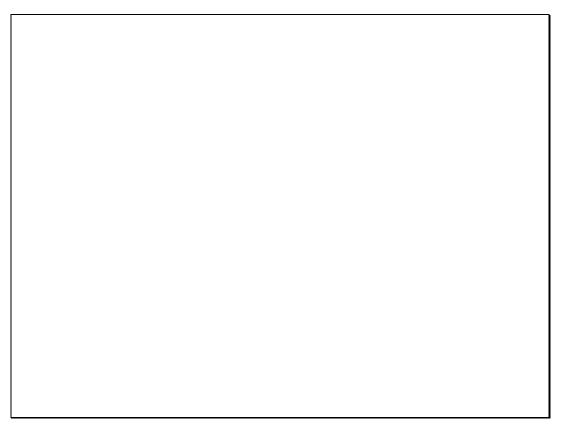

Slide 17 Slide notes:

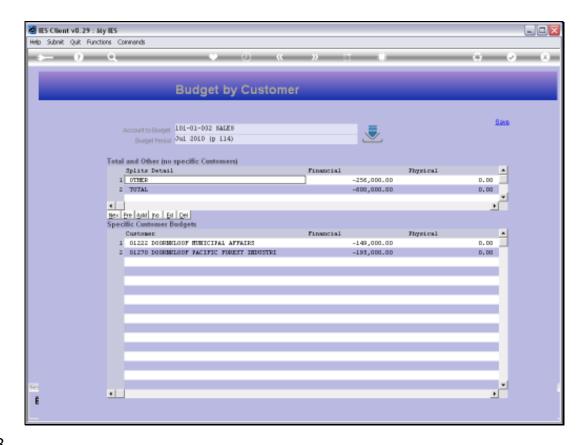

Slide 18

Slide notes: So this is how we can do the Customer Budget by the capture method.

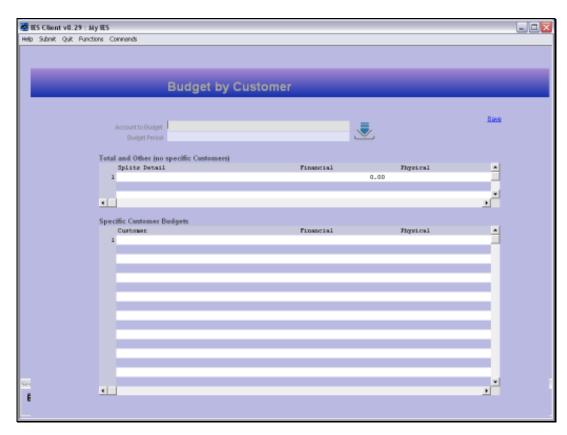

Slide 19 Slide notes:

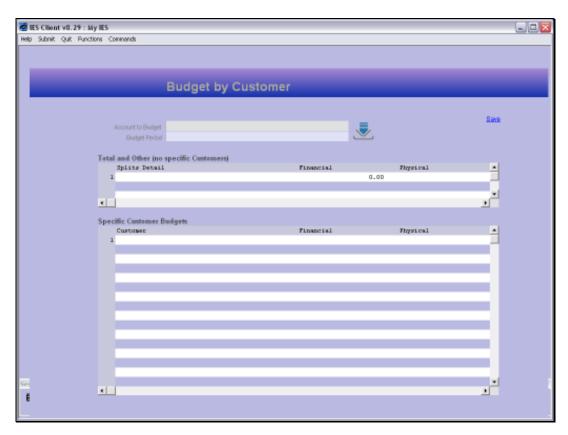

Slide 20 Slide notes: